# D2L Brightspace Accessibility Checklist

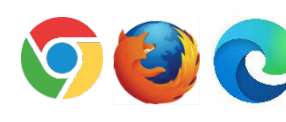

#### **Web Browser**

Use Chrome, Firefox, or Edge (Chromium version)

## **Navigation & Headings**

 automatically start with 1 Heading 1, nest additional h2, h3, h4 as Provide clear, consistent navigation; use Template/Modules for organization; use Headings for chunking on HTML Files; Files needed; do not use headings for emphasis, use bold instead

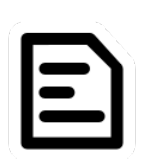

Aa

# **Text**

 write in short paragraphs; bold key terms Use left justification; use readable, 12+ fonts; do not use color/visual cue alone to convey meaning; use sufficient color contrast; avoid italics, underlining, & all caps; use plain language when appropriate;

#### **Hyperlinks & Other Content**

Use meaningful link text for hyperlinks; choose accessible third party/publisher materials; request accessible versions from publishers (consider navigation, text, images, magnification, media, interactive elements & keyboard functionality)

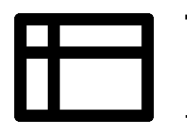

**GE>** 

## **Tables**

 to assign captions; use for tabular/statistical data, **not** layout Use Cell Properties to assign row/column headers; use Table Properties

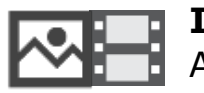

## **Images/Media**

Add alt text for images; include captions & transcripts for media

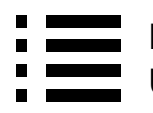

# **Lists**

Use numbered (ordered) & bulleted (numbered) lists appropriately

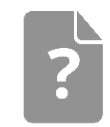

#### **Quizzes**

Use Accommodations tool; be sure all answer options are keyboard accessible

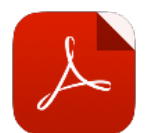

## **Documents**

Create & upload accessible PDFs

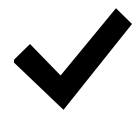

## **Check Accessibility Tool**

Run the built-in tool in the Brightspace (HTML) Editor and make adjustments as needed